Муниципальное автономное общеобразфвательное учреждение «Средняя общеобразовательная школа №46»

Рассмотрена на заседании педагогического совета 29 августа 2023 г.

Протокол № 1

«Утверждено»

Директор МАОУ «СОШ №46»

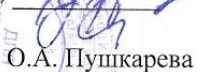

Приказ № № 71/1 от 31.08.2023 г.

# ДОПОЛНИТЕЛЬНАЯ ОБЩЕОБРАЗОВАТЕЛЬНАЯ<br>ОБЩЕРАЗВИВАЮЩАЯ ПРОГРАММА

технической направленности

«Компьютерная графика и дизайн»

Возраст обучающихся: 14-17 лет

Срок реализации программы: 1 год

Автор-составитель программы: Булатов А.А., педагог дополнительного образования

г. Ижевск, 2023

#### **Раздел 1 «Комплекс основных характеристик дополнительной**

#### **общеразвивающей программы»**

#### **Пояснительная записка к дополнительной общеобразовательной**

#### **общеразвивающей программе**

Дополнительная общеобразовательная общеразвивающая программа «Компьютерная графика и дизайн» направлена на приобретение знаний и освоение информационных технологий, осуществляется в ходе разработки творческих проектов на темы, которые учащиеся определяют для себя самостоятельно. Программа формирует у учащихся особый стиль дизайнерского мышления, для которого характерно понимание основных критериев гармонической вещи, чувство стиля, эстетическое отношение к миру вещей.

В наше время, в век компьютерных технологий, все больше требуются специалисты с IT-образованием, высоким уровнем их профессионализма, способностью быстро ориентироваться в современной технике и технологии производства.

#### **Направленность программы –** техническая.

**Актуальность программы:** Актуальность дополнительной общеобразовательной общеразвивающей программы «Компьютерная графика и дизайн» в необходимости знаний подобного свойства для человека современного компьютеризированного мира и времени цифровых технологий. Учащиеся приобретают необходимые навыки, как для простой обработки фотографии, так и создания собственной визитки, плаката, презентации, анимированного рисунка. Кроме того, они познают изнутри труд художника – графика, что им помогает определиться с профессиональной сферой деятельности на будущее.

**Отличительные особенности программы:** Отличительностью особенностью дополнительной общеобразовательной общеразвивающей программы «Компьютерная графика и дизайн» от уже существующих в том, что она дает учащимся комплексное понимание компьютерной графики как вида искусства, учит совмещать возможности растровой и векторной информации. Открывает возможности при минимальном количестве учебного времени не только изучить основные инструменты работы, но и увидеть, как их можно использовать для решения разнообразных задач, максимально реализовав именно творческие способности.

**Цель программы:** Подготовить учеников к активной полноценной жизни и работе в условиях технологически развитого общества. Научить владеть компьютером как средством решения практических задач связанных с графикой и мультимедиа.

**Задачи:** 

- обучить основам компьютерной графики;
- способствовать развитию творческого интереса к области информационных технологий;
- научить выражать свои мысли, чувства и образы посредством электронного рисунка;

**Адресат программы:** Программа рассчитана на учащихся 14-17 лет, проявляющих интерес к творчеству и информационным технологиям.

**Объем программы:** 144 часа.

**Формы обучения:** При проведении занятий используется групповая форма обучения. В группах по 10-12 человек ввиду технической сложности оснащения учебного процесса.

**Срок освоения программы:** 1 год

**Режим занятий. Периодичность и продолжительность занятий:** занятия проходят 2 раза в неделю по 2 часа. Продолжительность учебного часа – 40 минут.

**Уровень сложность программы** – базовый.

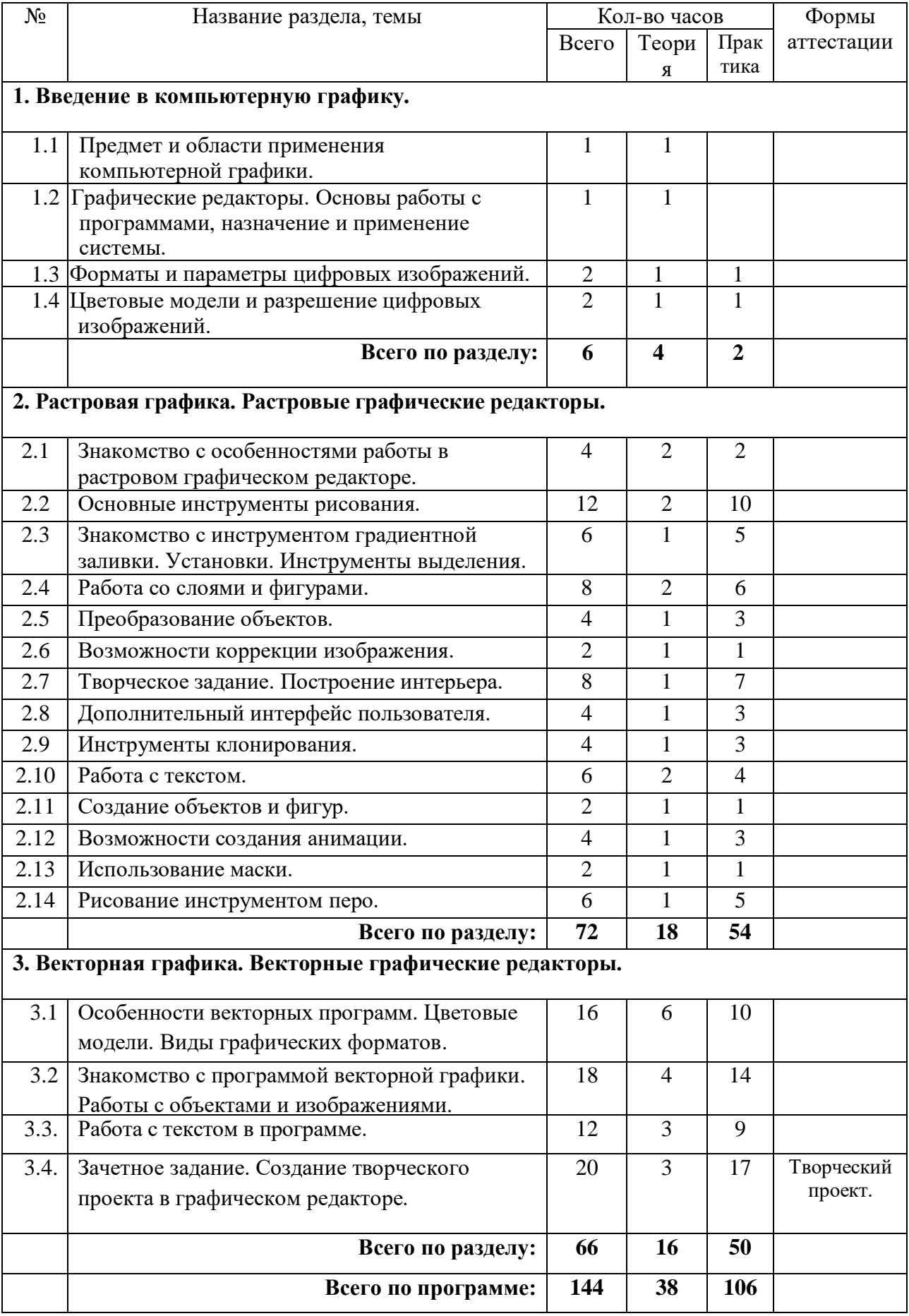

**Учебный план.**

# **Содержание программы.**

## **Раздел 1. Введение в компьютерную графику.**

# **1.1. Предмет и области применения компьютерной графики.**

**Теория:** Правила работы с компьютером, соблюдение Техники безопасности. Сферы применения компьютерной графики.

**Практика:** Игра «Где поработал дизайнер?».

# **1.2. Графические редакторы. Основы работы с программами, назначение и применение системы.**

**Теория:** Графические редакторы. Разновидности пакетов компьютерной графики. Роль и назначение компьютерной графики. Основные термины и определения компьютерной графики.

**Практика:** Устный опрос.

# **1.3. Форматы и параметры цифровых изображений.**

**Теория:** Особенности воспроизведения изображений на компьютере, параметры графических изображений, понятие типа графического файла, разновидности и особенности файловых форматов.

**Практика:** Включение системы, гигиена работы на компьютере. Открытие изображения в графическом редакторе и сохранение его в определённом файловом формате.

# **1.4. Цветовые модели и разрешение цифровых изображений.**

**Теория:** Понятие цветовой модели, разновидности цветовых моделей. Создание нового холста. Задание и коррекция размера изображения. Понятие разрешения, его роль и назначение.

**Практика:** Упражнения на компьютере.

#### **Раздел 2. Растровая графика. Растровые графические редакторы.**

#### **Тема 2.1. Знакомство с особенностями работы в графическом редакторе.**

**Теория:** Знакомство с интерфейсом. Изучение горизонтального меню, панели настроек, плавающего меню. Создание нового документа. Сохранение и закрытие документа.

**Практика:** Форматы графических файлов. Средства управления панелью инструментов. Организация и присоединение палитр.

#### **Тема 2.2. Основные инструменты рисования.**

**Теория:** Знакомство с основными инструментами рисования – кистью и ластиком. Знакомство с инструментами заливки. Изменение установок инструмента, фактурная заливка.

**Практика:** Создание пробного рисунка. Настройки инструментов: форма, толщина, прозрачность. Цвет на практике. Цветовые режимы. Выбор и редактирование, цвета. Закрепление навыков работы кистью. Режимы смешивания. Выполнение творческого задания по пройденным инструментам. Создание рисунка с использованием объектов разной фактуры. Инструмент «Палец». Выполнение рисунка с использованием эффекта размытия пикселей «Пейзаж».

# **Тема 2.3. Знакомство с инструментом градиентной заливки. Установки. Инструменты выделения.**

**Теория:** Знакомство с инструментом выделения «Лассо». Панель опций инструмента.

**Практика:** Практическое использование инструментов: выделения, выравнивания. Выполнение творческого задания по пройденным инструментам. Композиция из фрагментов изображения. Продолжение работы. Изменение положения и цвета отдельных фигур.

# **Тема 2.4. Работа со слоями и фигурами.**

**Теория:** Знакомство с понятием «слои». Меню и палитра «Слои». Создание нового слоя, перемещение, выделение и сливание слоев. Инструмент «Область» для создания фигур, Функция растушевки. Применение инструмента «Градиент» к областям слоя.

**Практика:** Практическая работа со слоями. Редактирование содержимого слоя. Изменение положения слоев в пространстве, относительно друг друга и переднего плана. Понятие «Группировки». Создание групп слоев, возможности работы с группой. Опции инструмента «Волшебная палочка». Творческое задание «Фантастический натюрморт», «Город», «Робот». Использование инструментов «выделение» и «перемещение».

# **Тема 2.5. Преобразование объектов.**

**Теория:** Основные функции трансформирования объектов. Масштабирование объектов. Использование инструмента "свободное трансформирование".

**Практика:** Отображение, вращение, смещение, искажение и сдвиг объектов. Изменение перспективы. Создание нескольких трансформаций. Самостоятельная работа.

#### **Тема 2.6. Возможности коррекции изображения.**

**Практика:** Выравнивание цвета и тона через «Уровни», «Автоуровни».

Цветокоррекция.

Изменение яркости, контрастности, применение пастеризации, фотофильтра.

# **Тема 2.7. Творческое задание. Построение интерьера.**

**Теория:** Объяснение творческого задания.

**Практика:** Изучение перспективы. Создание эскизов. Сбор материалов. Их обработка. Выполнение перспективного построения будущего интерьера. Составление композиции, размещение мебели и аксессуаров.

#### **Тема 2.8. Дополнительный интерфейс пользователя.**

**Теория:** Фильтры в программе. Художественные фильтры.

**Практика:** Фильтры искажения и пластики. Создание размытия и резкости на изображении. Применение эффектов освещения.

#### **Тема 2.9. Инструменты клонирования.**

**Теория:** Возможности инструмента «Штамп».

**Практика:** Использование инструмента «Заплатка». Творческое задание: создание коллажа на тему «Мои любимые животные», «Плакат».

#### **Тема 2.10. Работа с текстом.**

**Теория:** Основные характеристики инструмента "текст". Палитра шрифтов. Изменение размера и цвета, искажение шрифта.

**Практика:** Обтекание текстом графического объекта. Заполнение шрифта изображением через выделение и «маску текста». Самостоятельная работа «Открытка».

# **Тема 2.11. Создание объектов и фигур.**

**Теория:** Режимы «контуры», «слой фигуры» «заливка пикселей».

**Практика:** Применение стиля слоя к фигуре. Создание своей пользовательской формы.

#### **Тема 2.12. Возможности создания анимации.**

**Теория:** Особенности передачи движения в программе. Окно анимирования изображений. **Практика:** Создание кадровой ленты. Решение простого анимированного изображения. Баннер.

#### **Тема 2.13. Использование маски.**

**Теория**: Наложение маски на изображение. Возможности работы с маской.

**Практика:** Практическая работа с маской. Применение маски к текстовому слою. Создание «исчезающего текста».

## **Тема 2.14. Рисование инструментом перо.**

**Теория:** Основные функции инструмента "перо" и принципы работы. Рисование прямых и кривых линий.

**Практика:** Построение кривых линий. Угловые точки привязки на кривых линиях.

Рисование кривых линий разных типов. Преобразование гладких точек в угловые и наоборот. Рисование фигуры по образцу. Редактирование кривых линий**.**

# **Раздел 3. Векторная графика. Векторный графический редактор.**

# **Тема 3.1. Особенности векторных программ. Цветовые модели. Виды графических форматов.**

**Теория:** Сравнение растровой и векторной графики. Достоинства и недостатки. Особенности векторных программ. Описание цветовых оттенков на экране монитора и на принтере. Цветовая модель RGВ. Цветовая модель СМУК и НSВ. Векторные форматы.

**Практика:** Преобразование файлов из одного формата в другой. Преобразование файлов из одного формата в другой. Сохранение изображений в стандартных форматах, а также собственных форматах графических программ. Методы сжатия данных.

# **Тема 3.2. Знакомство с программой векторной графики. Работы с объектами и изображениями.**

**Теория:** Введение в программу. Атрибуты окна. Рабочее окно программы. Основы работы с объектами. Выделение объектов. Операции над объектами. Изменение масштаба просмотра при прорисовке мелких деталей. Особенности создания иллюстраций на компьютере. Закраска объекта. Однородная, градиентная, узорчатая и текстурная заливки. Инструменты для точного рисования и расположения объектов относительно друг друга. Режимы вывода объектов на экран: каркасный, нормальный, улучшенный. Особенности рисования кривых. Важнейшие элементы кривых: узлы и траектории. Методы упорядочения и объединения объектов. Изменение порядка расположения объектов. Выравнивание объектов на рабочем листе и относительно друг друга. Методы объединения объектов. Метод выдавливания для получения объемных изображений. Перспективные и изометрические изображения. Закраска, вращение, подсветка объемных изображений.

**Практика:** Выполнение творческой работы. Создание технических рисунков. Создание выпуклых и вогнутых объектов. Получение художественных эффектов.

#### **Тема 3.3. Работа с текстом в программе.**

**Теория:** Работа с текстом. Особенности простого и фигурного текста. Оформление текста. Размещение текста вдоль траектории. Создание рельефного текста. Масштабирование, поворот и перемещение отдельных букв текста. Изменение формы символов текста. Импорт и экспорт изображений. Сохранение и загрузка изображений в векторном графическом редакторе.

**Практика:** Выполнение творческой работы с текстовыми эффектами.

#### **Тема 3.4. Зачетное задание. Создание творческого проекта в графическом редакторе.**

**Теория:** Особенности работы с рисунками, созданными в различных версиях программы.

**Практика:** Выполнение итогового, индивидуального творческого проекта по предложенной теме. Применение знаний и умений, полученных в ходе обучения, при создании сложной композиции по своему замыслу.

#### **Планируемые результаты.**

#### **Личностные результаты:**

- способность ставить задачи и определять цели;

- готовность к саморазвитию и самообразованию.

#### **Метапредметные результаты:**

- умение пользоваться компьютером, получает представление о возможностях современных цифровых технологий создания изображений, о существующих видах компьютерной графики.

- Может осуществлять печать графических файлов, создавать и пользоваться банком цифровых изображений.

#### **Предметные результаты:**

В результате изучения программы «Компьютерная графика и дизайн» учащийся может пользоваться современными программными ресурсами для работы с цифровыми изображениями.

#### *должны знать:*

-особенности двухмерной компьютерной графики, ее возможности и сферы применения;

-свойства и качества цифровых изображений;

-стадии разработки графических проектов;

-приемы работы в программах растровой графики;

-приемы работы в программах векторной графики.

#### *уметь:*

-пользоваться инструментами и эффектами графических редакторов;

-самостоятельно создавать и редактировать изображения в графических редакторах растровой и векторной графики.

.

# **Раздел 2 «Комплекс организационно-педагогических условий»**

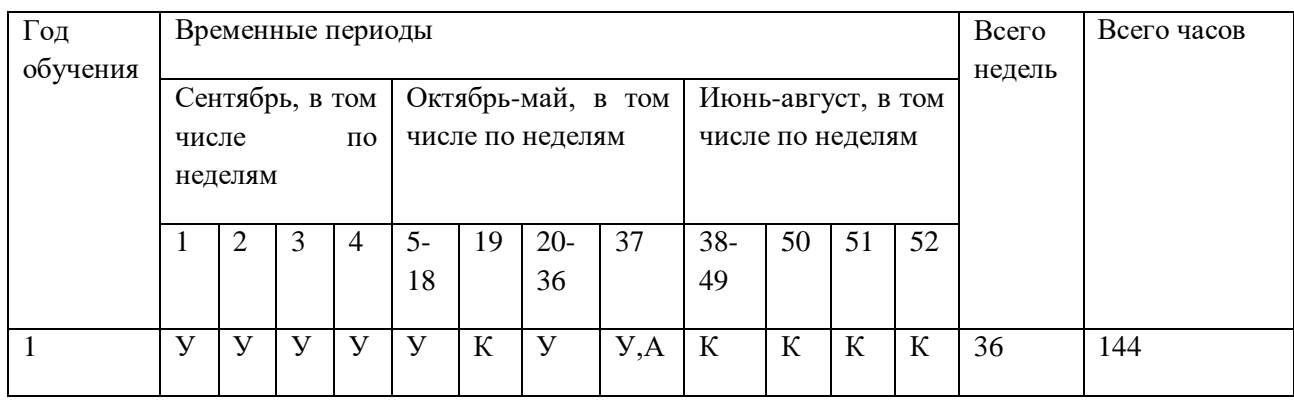

# **Календарный учебный график.**

# **Техническое обеспечение программы**

Для реализации программы необходимо следующее оснащение:

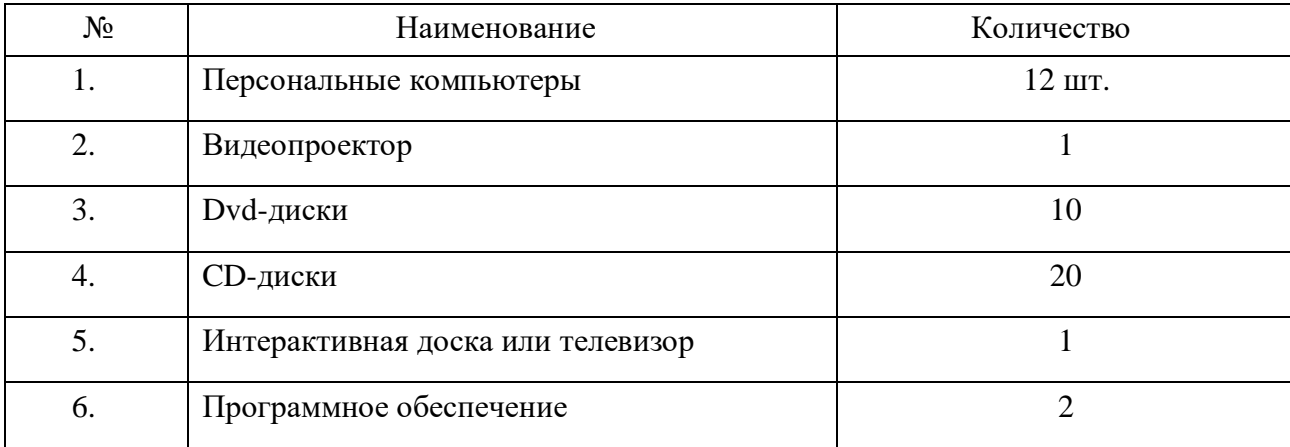

#### **Формы аттестации/контроля**

**Результативность** обучения по данной программе определяется в форме оценки педагогом итогового индивидуального творческого проекта и оценивается по трех бальной системе – «низкий уровень знаний» - 1 балл, «средний уровень» - 2 балла, «высокий уровень» - 3 балла.

## **Критерии оценки итогового индивидуального творческого проекта:**

- 1. Практическая значимость проекта;
- 2. Выразительность выступления;
- 3. Выразительность созданных образов;
- 4. Грамотность решения поставленных практических задач;
- 5. Композиционное и колористическое решения;
- 6. Проявление творчества и инициативы;

#### **Общая оценка уровня результативности:**

14-18 баллов – программа в целом освоена на высоком уровне; 9-13 баллов – программа в целом освоена на среднем уровне; 4-8 баллов – программа в целом освоена на низком уровне

# **Методическое обеспечение программы**

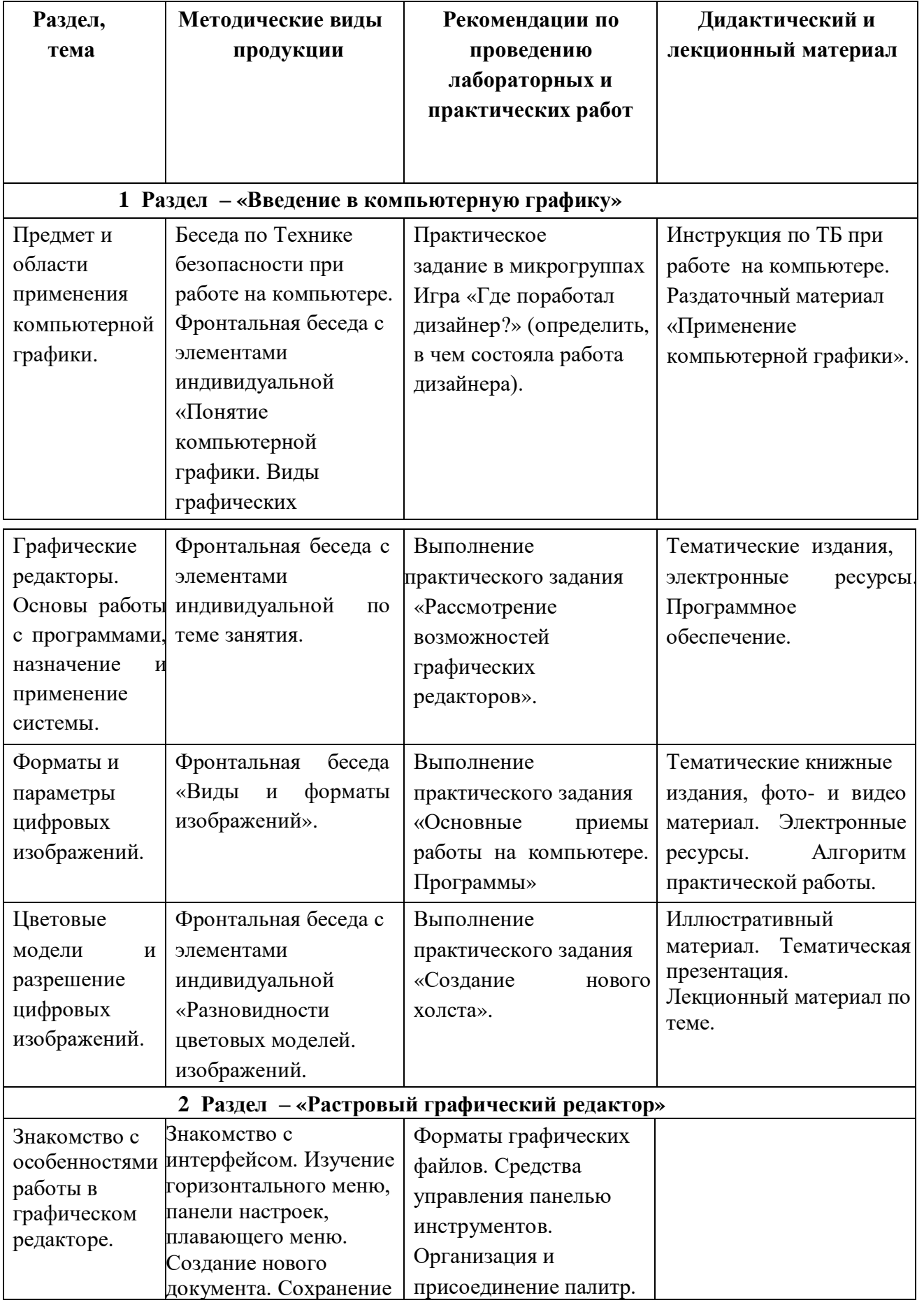

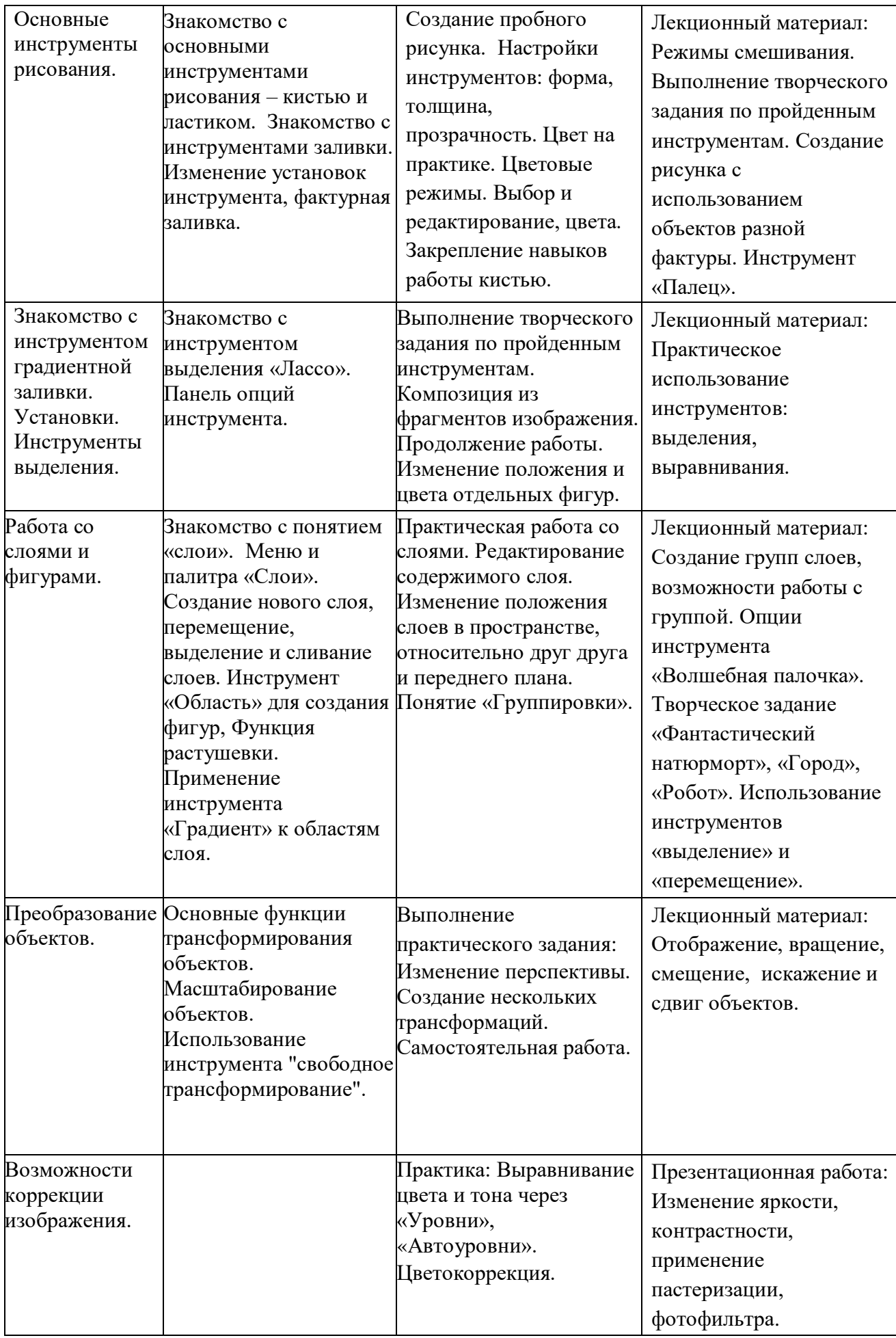

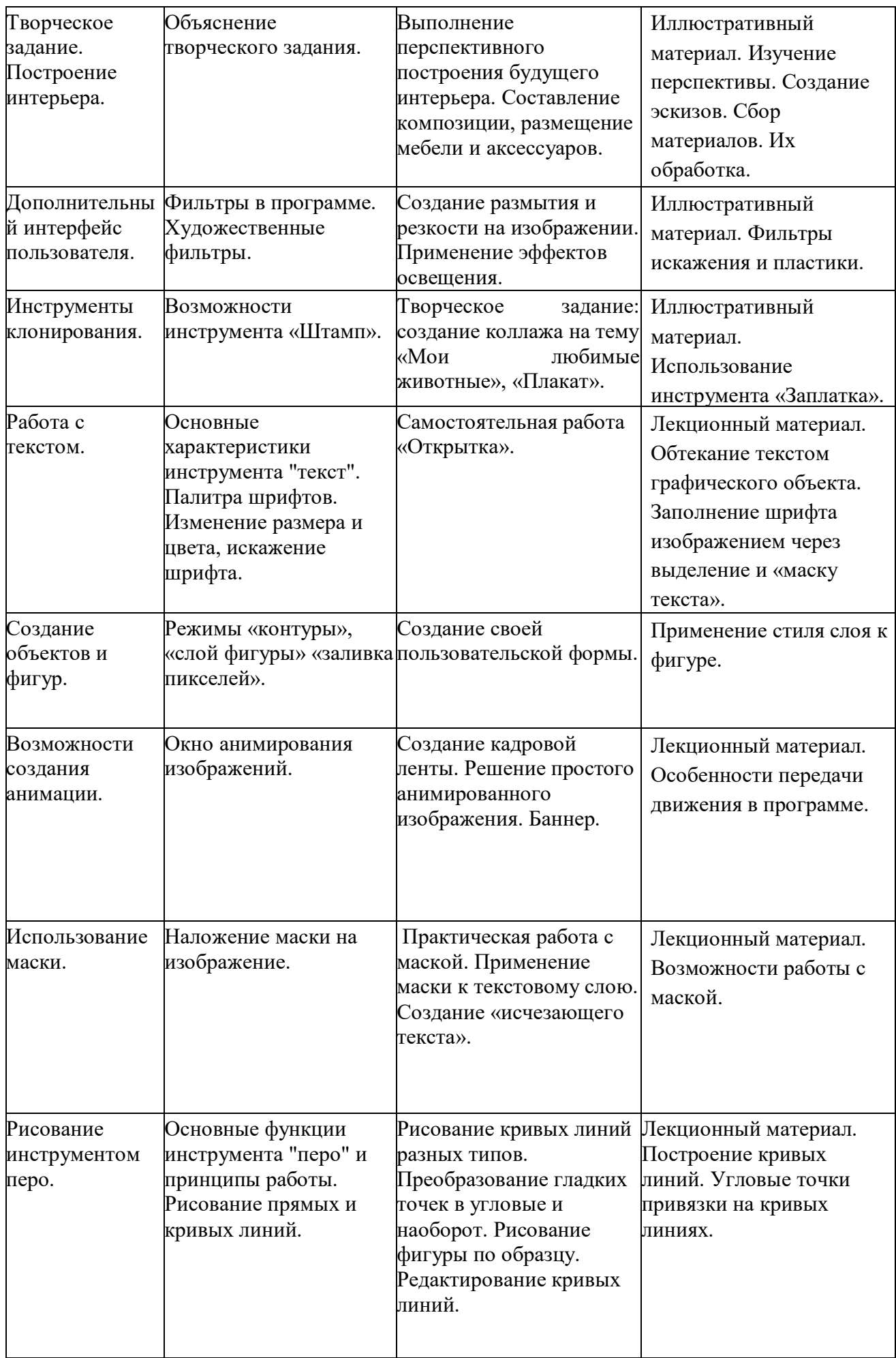

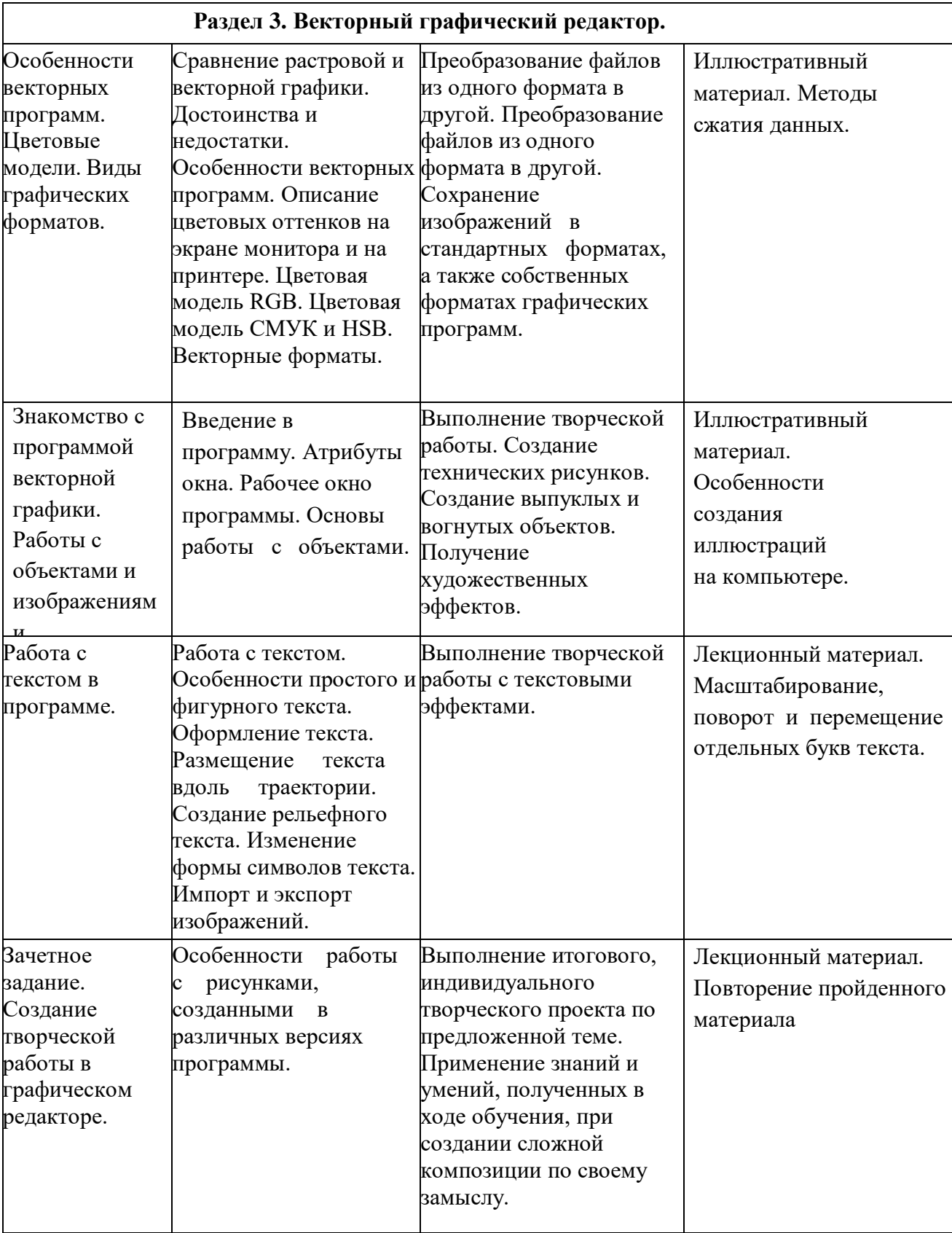

# **Список литературы**

#### **Список использованной литературы:**

1. Залогова Л.А. Компьютерная графика. Элективный курс: Учебное пособие/Л.А.Залогова. – 2 изд. – М.: БИНОМ. Лаборатория знаний, 2011. – 212 с., 16 с. Ил.: ил.

2. Залогова Л.А*.* Компьютерная графика. Элективный курс: Практикум/Л.А.Залогова. – М.: БИНОМ. Лаборатория знаний, 2010

#### **Список литературы для педагогов:**

- 1. Залогова Л.А. Компьютерная графика. Элективный курс: Учебное пособие. М.: БИНОМ. Лаборатория знаний, 2010.
- 2. Пожарина Г.Ю. Свободное программное обеспечение на уроке информатики. СПб.: БХВ-Петербург, 2010.+СD-ROM.
- 3. Залогова Л.А. Компьютерная графика. Элективный курс. Практикум / Л.А. Залогова. –М.: БИНОМ. Лаборатория знаний, 2005 г. – 245 с.
- 4. Немчанинова Ю.П. Обработка и редактирование векторной графики. Учебное пособие. – М.:, 2018 – 52с.

#### **Список литературы для учащихся**

- 1. Залогова Л.А. Компьютерная графика. Элективный курс: Практикум. М.: БИНОМ. Лаборатория знаний, 2010.
- 2. Разработанный лабораторный практикум составителем программы дополнительного образования детей «Компьютерная графика и дизайн».

#### **Список интернет-ресурсов**

<http://www.gimpart.org/osnovyi-rabotyi> - Уроки для начинающих. Блог Антона Лапшина <http://gimp-master.moy.su/> [www.progimp.ru/articles/](http://www.progimp.ru/articles/) <http://inkscape.paint-net.ru/?id=3> <http://www.inkscapebook.ru/first/>